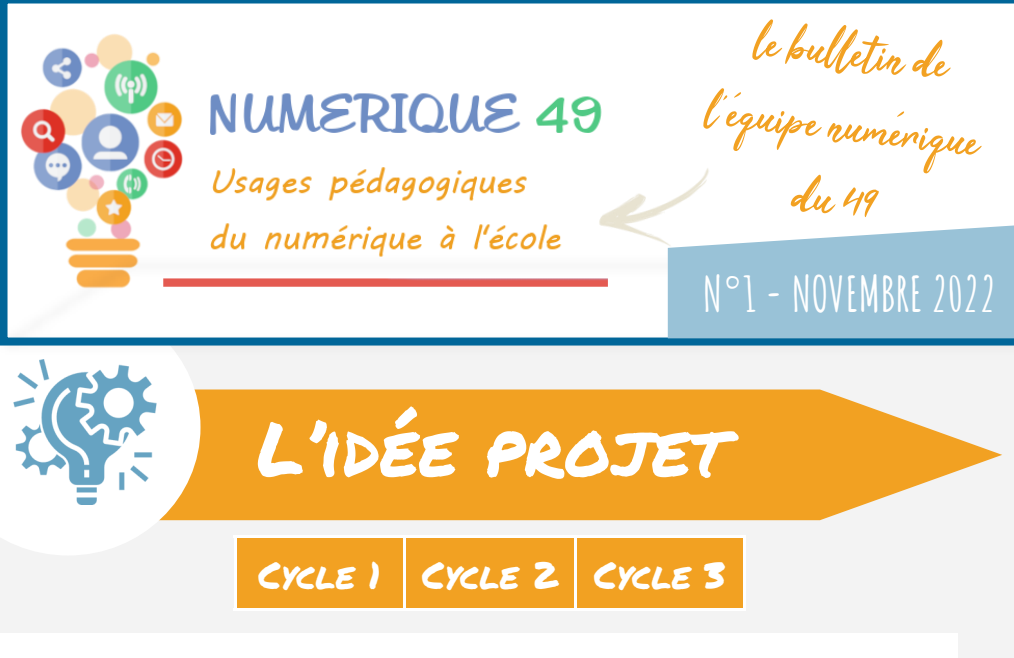

## **TRAVAILLER AU QUOTIDIEN AVEC DES QRCODES**

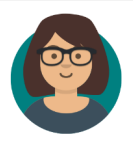

Qu'est-ce qu'un QR Code ? Il s'agit d'un petit pictogramme qui, une fois flashé à l'aide d'un smartphone ou d'une tablette, **donne accès à des contenus hébergés sur Internet** (*textes, sons,* 

*images ou vidéos produits par d'autres ou par les élèves*).

Quels usages peut-on avoir en classe ?

- **Ecoute d'enregistrements** : *histoires enregistrées par l'enseignant, productions orales d'élèves, jeux d'écoute,...*
- **Communication** : *comptines, chants, album numérique de photos, vidéos, travaux d'élèves, exposition virtuelle, club lecture.*
- **Autonomie** : *plan de travail sous forme de QR-codes à scanner.*
- **Remédiation et tutorat** : *leçons animées comme les Fondamentaux de Canopé.*
- **Différenciation** : *exercices interactifs accessibles via QR-codes.*

**DIGICODE** 

#### Actualités

### numériques

Dans le cadre du **plan de relance**, de nombreuses écoles ont reçu ou recevront prochainement de **nouveaux équipements** : VPI, ordinateurs portables, tablettes, visualiseurs,…

N'hésitez pas à nous contacter pour vous accompagner dans la **mise en œuvre pédagogique**  de ces équipements. Nos coordonnées sont présentes au verso.

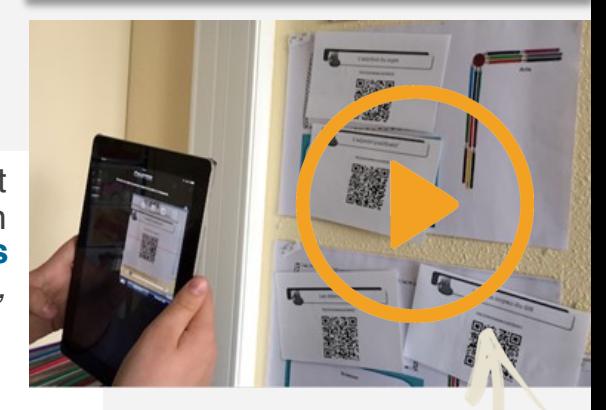

Témoignage en vidéo

Un outil simple à utiliser pour créer des QRcodes

## On vous répond

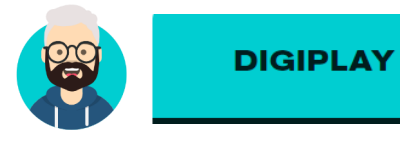

**DIGIPLAY** est un outil qui pourra vous aider. Après avoir cliqué sur «Utiliser», copiez-collez l'adresse internet de la

vidéo Youtube (celle commençant par http://) dans l'encadré puis cliquez sur **VALIDER**. À l'étape suivante, vous pourrez **choisir où commencer et terminer la vidéo**. Enfin, cliquez sur **GÉNÉRER** pour obtenir votre vidéo **sans aucune pub ni suggestion**.

 Comment enlever les pubs et suggestions des vidéos Youtube ?

Attention, la vidéo générée est à vérifier régulièrement. Si jamais elle n'est plus accessible, la manipulation doit être refaite.

# Des outils à découvrir...

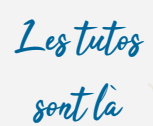

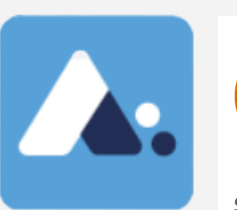

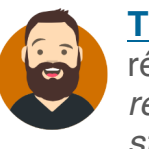

**[Tubes](https://tubes.apps.education.fr)** est un **hébergeur vidéo** mis à disposition des enseignants récemment par le ministère de l'éducation nationale «*pour répondre aux besoins de publication et de diffusion de vidéos en streaming dans un contexte éducatif ».* Ce service est gratuit et simple d'utilisation. C'est une bonne alternative à l'hébergeur académique actuel, Mediacad. Il est accessible via la plateforme [apps.education](https://portail.apps.education.fr/services) sur laquelle d'autres services sont disponibles.

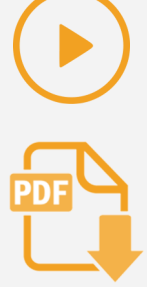

**Partager des vidéos réalisées en classe (EPS, chants, saynètes,…), diffuser les créations des élèves en stop motion,...**

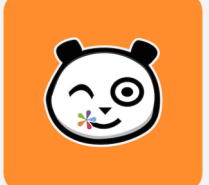

L'application mobile **ONE Pocket** permet de suivre les nouveautés sur e-primo ! Elle correspond à une demande importante d'utilisateurs souhaitant se servir de leur smartphone pour utiliser e-primo. Pour l'obtenir :

- 1. Télécharger ONE Pocket sur le store de votre mobile
- 2. Sélectionner e-primo.
- 3. Entrez votre identifiant et mot de passe provisoire générés sur l'espace « Mon compte »

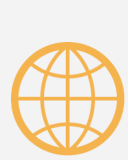

**être notifié immédiatement sur son smartphone des nouvelles publications, accéder à sa Messagerie, au cahier de texte et à l'espace documentaire, lire et envoyer des billets de blog à la volée, ...**

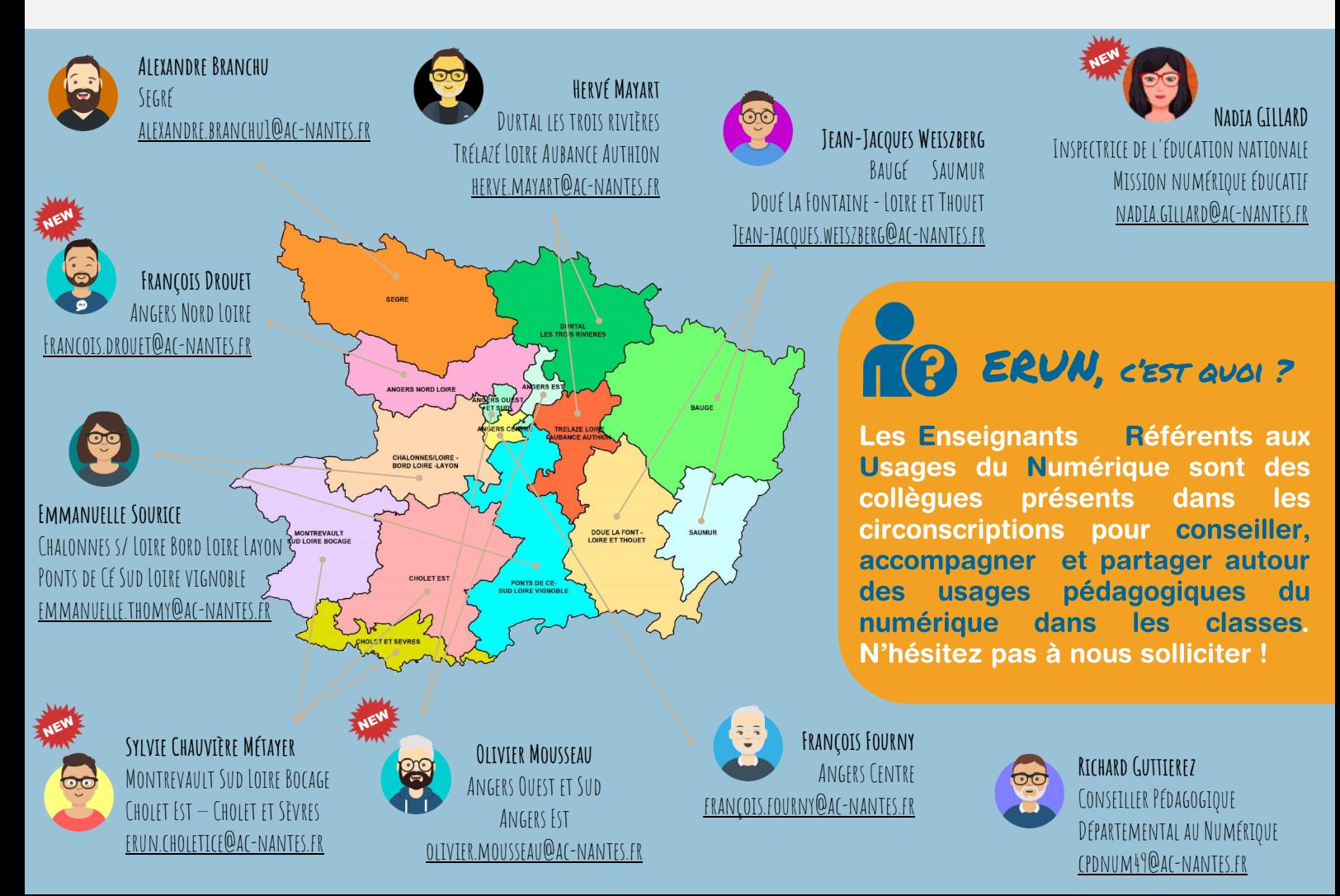